# **308 / 616 / 824 / 832 ULTRA / COMPACT**

# **PROGRAMMING MANUAL**

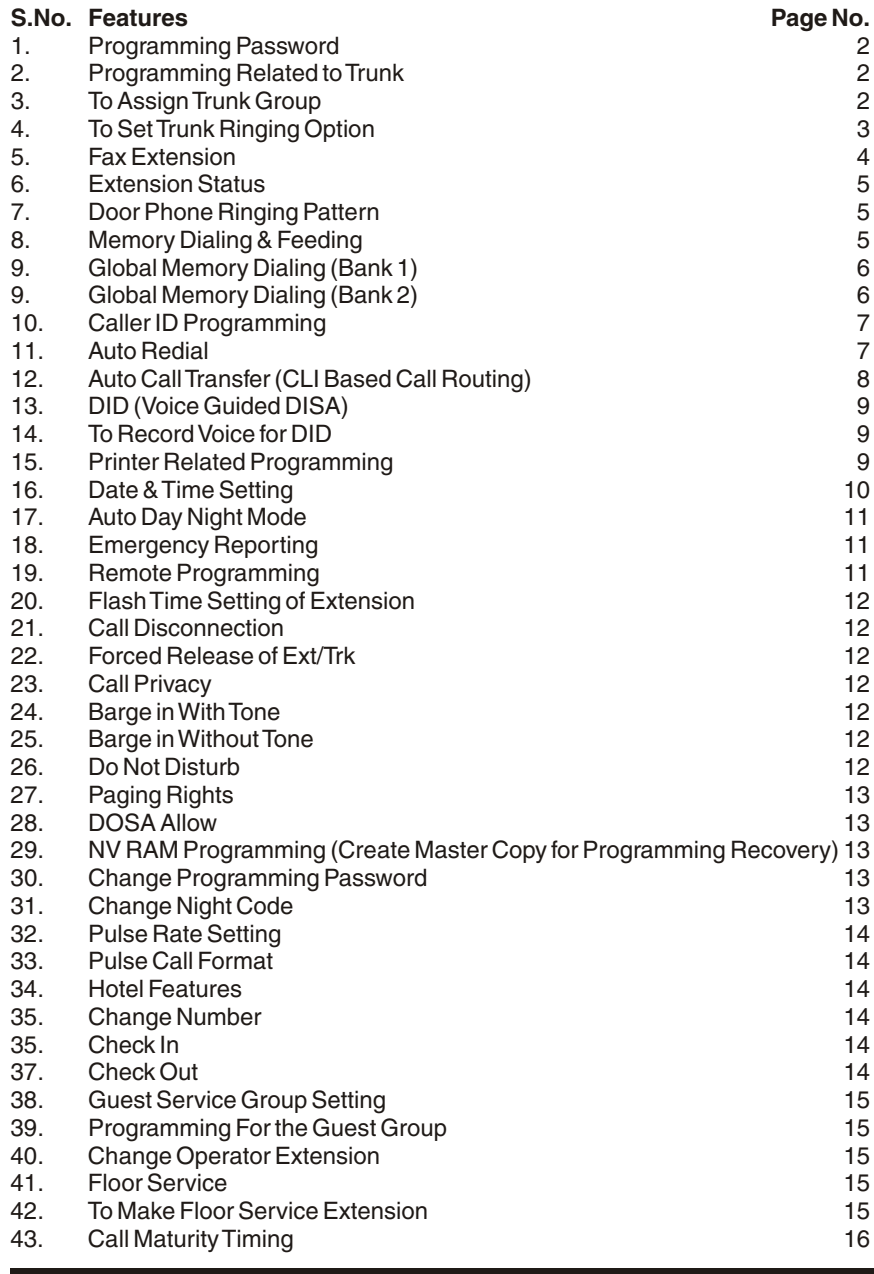

# **SYSTEM FEATURE MAY VARY FROM MODEL TO MODEL**

# **Programming of COMPACT/ULTRA SERIES**

# **PROGRAMMING PASSWORD**

Dial 64 + password (Initial Password is 1234)

If password is right then confirmation tone else reject tone

Now you can dial codes as given in Programming manual below

*Note: Programming can done with EXT 20 & 21 only. Press*  $*$  *after every Programming to accept the code and proceed for further programming*

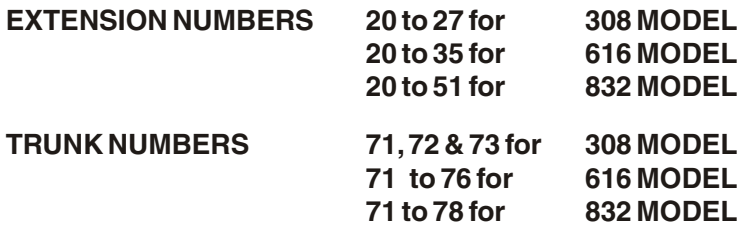

# **PROGRAMMING RELATED TO TRUNK :**

## **To set trunk category**

 $94 + TRUNK + 0/1/2$ 

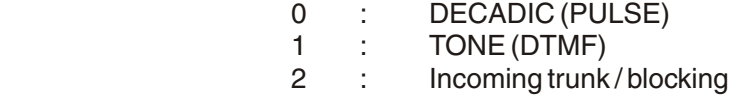

# **Trunk group 0/9 (See next page for 616 to 832, 1264)**

 $93 + TRUNK + 0/1$ 

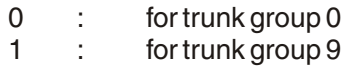

# **TO ASSIGN TRUNK GROUP :**

# **TRUNK GROUP ZERO (ACCESS CODE"0") For 308**

 $91 + EXT NO + 0/1$ 

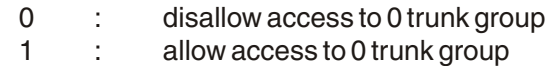

# **TRUNK GROUP ONE (ACCESS CODE"9") For 308**

 $92 + FXT + 0/1$ 

- 0 : disallow access to 9 trunk group off
- 1 : allow access to 9 trunk group on

#### **Grouping For 616/824/832/1264**

**To make Group :**Pw + 93 + Group No. + Trk1----Trk8 (Repeat same trunk if less than 8 trunks) Group no. : 1 to 6 for 616 1 to 8 for 832 0 is Default group 9 is disallow

**To Assign Group:**  $PW + 91 + Ext.$  No.  $+ 0/1 + Group$  no. 0 = "0" Dial (access code 0)  $1 = "9"$  Dial (access code 9)

## *Note :***One Extension can be assigned max. two groups**

*For Example :*

You have 4 trunks 71, 72, 73, 74 You want 3 trunks in "0" and 74 trunks in "9"

Then the Programme will be

Pw + 93 + 1 + 71+72+73+73+73+73 For "0" Group Pw + 93 + 2 + 74+74+74+74+74+74 For "9" Group

Now allow group as follows

 $PW + 91 + Ext$ . No.  $+ 0 + 1$  for allowing "0" dial group  $PW + 91 + Ext. No. + 1 + 2$  for allowing "9" dial group

Disallow group

 $PW + 91 + Ext. No. + 0 + 9$  "0" group disallow  $PW + 91 + Ext. No. + 1 + 9$  "9" group disallow

Note : Please do not forget to allow "0" group, otherwise 74 No.Trk also accessed by "0" dialing.

# **TO SET TRUNK RINGING OPTION**

### **Self Service Group**

95 + Trunk + EXT1 + EXT2 + EXT3 + EXT4

## **Self Service Group for Night**

54 + Trunk + EXT1 + EXT2 + EXT3 + EXT4

#### **Common Service Group**

97 + EXT1 + EXT2 + EXT3 + EXT4

## **Combination Options for trunks**

## $98 +$ trunk no + XY

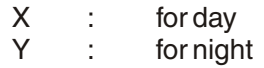

- 1 Round robin ring on self service group.
- 2 Simultaneous ring on common service group.
- 3 Fax Trunk else simultaneous ring at self service group.
- 4 Simultaneous ring on self service group.
- 5 Left For Future Programming addition.
- 6 DID else simultaneous ring at self service group.
- 7 DID else simultaneous ring at common service group.
- 8 DID else round robin hunting at self service group.
- 9 Fax Trunk else simultaneous ring at common service group.
- 0 Fax Trunk else round robin hunting at self service.

#### **FAX EXTENSION** (Available in Ultra Series)

738+EXT No. on which fax has to be connected

#### **FLEXIBLE ROUND ROBIN RINGS**

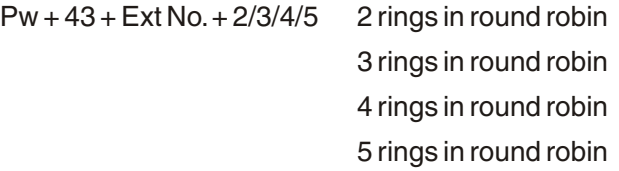

## **RING BACK TONE MODULATION** (available in 616/824/832 only)

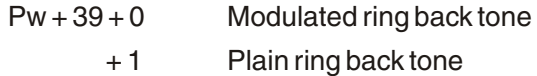

#### **EXTENSION STATUS / CLASS OF SERVICE**

80 + EXT NO + option(XY)

- $X :$  for day mode<br> $Y :$  for night mode
- : for night mode
	- 1 : ALL OFF
	- 2 : LOCAL as per denied table<br>3 : LOCAL ON Including 95
	- : LOCAL ON Including 95
	- 4 : STD ON
	- 5 : ALL ON

*Denied table :*  $45 + 0.9 +$  digit to be denied  $+$   $*$  (Max. 6 digits) e.g. :You want to denied 95, 94 and 98 then programme will be

 $45 + 0 + 95*$  $45 + 1 + 94*$  $45 + 2 + 98*$ 

## **DOOR PHONE RINGING PATTERN**

(Available in Ultra Series)

 $57 + \text{Ext1} + \text{Ext2} + \text{Ext3} + \text{Ext4}$  (Door can be picked by dialing #) Pw + 440 $*$  Door phone converted to Extn. (only in Ultra 309)  $Pw + 441$   $\frac{1}{2}$  Door phone  $Pw + 442*$  Round robin ring  $Pw + 443*$  Simultaneous ring for door phone

**Door Lock Rights** (Available in Ultra Series)

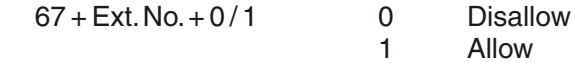

## **MEMORY DIALING & FEEDING**

#### **Personal Memory Dialing**

- To store personal number
- $-$  110 + (800-809) + trunk number or group number + telephone number
- Group number may be 0 or 9
- Trunk number may be 71, 72, 73
- If group number is 0 means trunk will be selected from trunk group 0.
- If group number is 9 means trunk will be selected from trunk group 1.
- If 71, 72, 73 means number will be dial on that trunk only.
- Telephone number should not exceed 16 digit.
- Dial 800 to 809 for your personal number
- Once you have dial the number from bank you can redial this number by ' $*$ ' or '12'<br># Svst
	- # System will dial number itself
	- If you get reject tone :
		- Then it means
		- i) Your dialing status do not match with number
		- ii) Trunk category may be ONE WAY type
		- iii) Free trunk not found
		- iv) No number is stored in bank

# **GLOBAL MEMORY DIALING [BANK 1 (FREE BANK) FOR ANY CLASS OF SERVICE]**

- Number can be stored in bank 1 by extension 20, 21.
- Numbers stored in bank 1 can be dial by any extension without caring its class of service.
- Dial 810 to 854 for your global bank 1 number system will dial number itself

if you get reject tone :

then it means

- i) trunk category may be ONE WAY type
- ii) free trunk not found
- iii) no number is stored in bank

## **To set Global Bank 1 :**

68 + 10-54 + TRUNK + Telephone Number 68 + 20-59 + TRUNK + Telephone Number (in 1264 Model)

TRUNK :Trunk access code 0, 9, 71, 72, 73

Telephone Number : maximum 16 digits

#### **Note :To clear Bank 1 6931**

# **GLOBAL MEMORY DIALING (BANK 2 AS PER CLASS OF SERVICE)**

- Number can be stored in bank 2 by extension 20, 21.
- Dial 855 to 899 for your global bank 2 numbers system will dial number itself

if you get reject tone :

then it means

- i) your dialing status do not match with number<br>ii) trunk category may be ONE WAY type
- trunk category may be ONE WAY type
- iii) free trunk not found
- iv) no number is stored in bank

## **To set global Bank 2** :

68 + 55-99 + TRUNK + Telephone Number 68 + 60-99 + TRUNK + Telephone Number (in 1264 Model) TRUNK :Trunk access code 0, 9, 71, 72, 73 Telephone Number : Maximum 16 digits

#### **Note :To clear bank 6932**

#### **CALLER ID PROGRAMMING (Require Optional CLI Card)**

#### **Caller Line ID**

In case of call transfer last two digits will be extension number.

For CLI maximum digits to be send are 16.

#### **To use CLI facility :**

64 + 6 + trunk no // CLI ON / AUTO CALL TRANSFER\_ON 64 + 7 + trunk no // CLI OFF / AUTO CALL TRANSFER\_OFF For 1264 Model

64 + 7 + trunk no // CLI ON / AUTO CALL TRANSFER\_ON 64 + 6 + trunk no // CLI OFF / AUTO CALL TRANSFER\_OFF

allow CLI to EXT on which CALLER ID Instrument is connected  $91 + EXT NO + 2/3$ 

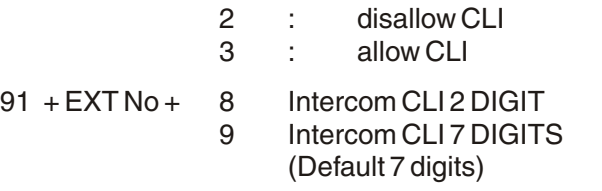

*(Some Instruments require minimum of seven digits in CLI so Ext 21 will be shown as 0000021 but in case of transferring the CLI Only 2 digit EXT. no. will be added to the transferred ext.)*

**AUTO REDIAL** (Available in ULTRA 309, 616, 832)

### **To set auto redial**

- dial 60

- a) if assurance tone means auto redial has been set and after 2 minute (whatever time gap is set) system will do auto redial.
- b) If reject tone

Auto redial is not open for whole system. Auto redial on that extension is not allowed Extension has not dialed numbers on trunk

#### **To use AUTO REDIAL facility :**

Open auto redial facility

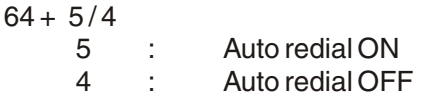

Set maximum numbers of auto redial attempts setting

 $58 + 99$ <br>(01 to 99)  $(d$ efault number of attempts is 5 )

Set auto redial time gap setting

 $59 + MM + SS$ 

(1 to 5 MINUTE ) ( default time gap is 2 minute )

## **Allow Auto Redial to Extensions**

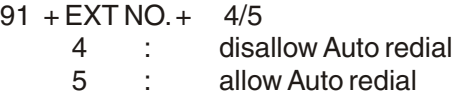

#### **Tune Auto Redial Filter**

Dial 6960 (you will get trunk dial tone, adjust trimmer on CPU for glowing LED on dial tone not blinking

## **Cancel the auto redial**

- Dial 61

Assurance tone

### **AUTO CALL TRANSFER (CLI BASED CALL ROUTING)**

(Require optional CLI Card)

The incoming call will transfer to extension if number stored in auto call transfer buffer will match. If number do not match than normal landing of trunk.

This facility can be used only with CLI facility on trunk line.

## **Programming related to AUTO CALL TRANSFER :**

To store number (Total 20 numbers can be stored) 72 + ext no. + STD/ISD/TELEPHONE NUMBER

Clear auto transfer buffer

730 ( all numbers stored in buffer will be deleted )

Clear auto transfer buffer

731 + STD/ISD/TELEPHONE NO. (to delete particular number  $\ast$ )

To take print of auto transfer buffer

**Dial 8488**

## **DID (VOICE GUIDED DISA) :**

(Available in ULTRA Series)

You have to allow DID on trunk by :

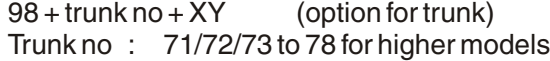

- X : for day<br>Y : for night
- Y : for night
- 6 : DID else simultaneous ring at self service group
- 7 : DID else simultaneous ring at common service group<br>8 : DID else round robin hunting at self service group
- : DID else round robin hunting at self service group

## **TO RECORD VOICE FOR DID**

69 +

- 85 : voice recording for first message (Day Mode)
- 86 : to listen first recorded message
- 87 : voice recording for second message (Night Mode)
- 88 : to listen second recorded message

#### **PRINTER RELATED PROGRAMMING :**

(Available in ULTRA Series)

For online printing setting 648

For offline printing setting

649

## **Open Incoming Call Login facility**

- 732 disable incoming call login
- 733 enable incoming call login

*Note : incoming calls will login only if CLI on trunk is enable.*

#### **Open Missed Call Login facility**

- 734 disable missed call login
- 735 enable missed call login

*Note : Miss calls will login only if CLI on trunk is enable.*

#### **Printer port Diversion**

- 736 for hyper terminal i.e. all data to serial port RS 232 type
- 737 for parallel port (will support parallel printer Dot Matrix)

*Parameters for serial ports are as under*

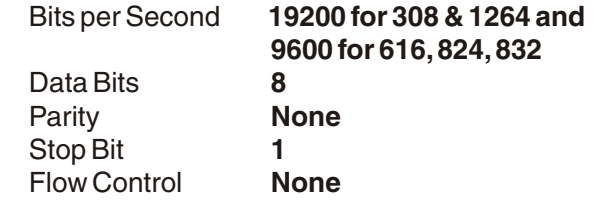

**Particular ext/trunk printing** (available in 309 to 832)

 $82 + 0/1 + \text{ext/trunk}$  no. +  $\text{ext}$  no./trunk no.<br>C STD/ISD calls 0 : STD/ISD calls<br>1 : All calls : All calls

(on computer type  $p82 + 0/1 +$  start Ext. + End Ext. +)

#### **Particular date printing** (available in 309 to 832)

 $Pw + 83 + 0/1 + Start$  ext + End ext + date (DDMMYY) +  $*$ (on computer type  $p83 + 0/1 +$  Start Ext.  $+$  End Ext.  $+$  date  $+$  enter)

*Particular ext/trunk printing (available in 1264) 82 + 0/1 + Ext/Trk1 + Ext/Trk2 + Ext/Trk3 + Ext/Trk4 +* ❋ *0 : STD/ISD calls 1 : All calls*

*(on computer type p82 + 0/1 + start Ext. + End Ext. + )*

## *Particular date printing (available in 1264)*

*Pw + 83 + 0/1 + (DDMMYY) + Ext1 + Ext2 + Ext3 + Ext4 +* ❋ *(Ext - minimum four different members)*

## **Clear Printer Buffer**

69 + 69 : clear the printer buffer

#### **Printing format**

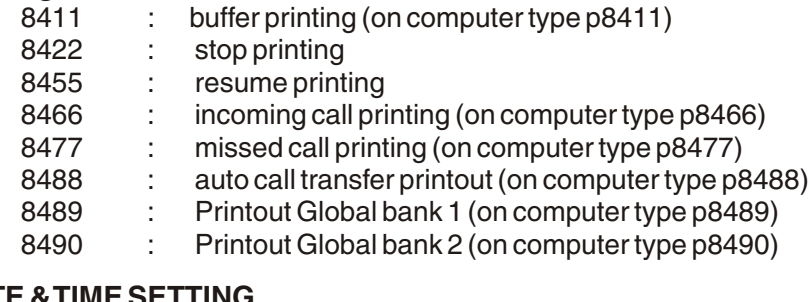

# **DATE & TIME SETTING**

60 + HH + MM Set time in 24 Hrs Format 61 + DD + MM + YY Set Date

- - DD day from 01 to 31
	- MM Month from 01 to 12
	- YY Year last two digits

## **AUTO DAY / NIGHT MODE**

You can keep your system in either Auto or manual day/night mode

For auto mode 641

For manual mode 640

## **Set timings for auto day/night mode**

 $62 + w + H$ Hm + MMm + HHe + Mme

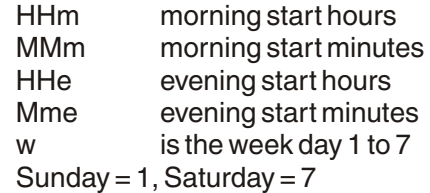

to set manually night mode dial  $112 +$  nite code  $+0$ to set manually day mode dial  $112 +$  nite code  $+1$ 

# **EMERGENCY REPORTING**

To allow this facility to extension

87 + EXT NO. + 0/1

0 : emergency reporting disallow 1 : emergency reporting allow

#### **Emergency reporting group**

70 +EX1 + EX2 + EX3 + EX4

# **REMOTE PROGRAMMING**

- Establish conversation with trunk
- $-$  Dial flash + 69
- Trunk and ext. both will listen confirmation tone.
- Dial Password (default 1234)
- Now you can start Programming
- If Programming accepted then confirmation tone
- Else reject tone
- To disconnected dial '#' else you will disconnect after 15 seconds

## **FLASH TIME SETTING OF EXTENSION**

 $71 + EXT + count$ count : 3 to 9 and 0 here each count stand for 100ms 0 means 1 sec. and 9 means 900 m.s.

# **CALL DISCONNECTION INCOMING CALL**

To disconnect outgoing/incoming call after predefined time  $91 + \text{Ext}$ . no.  $+6/7$ 

6 : disable this facility<br>7 : enable this facility : enable this facility

#### **CALL DISCONNECTION OUTGOING CALL**

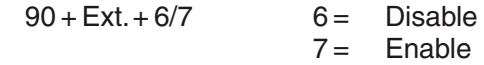

**CALL DISCONNECTION DURATION**<br>56 + X X = 1 to 9 Minut

 $X = 1$  to 9 Minutes

**FORCED RELEASE OF EXTENSION/TRUNK**

86 + Ext. no. + 4/5 4: Disallow 5: Allow

**CALL PRIVACY**

 $67 + EXT$ . No.  $+2/3$ 

- 2: privacy off
- 3: privacy on

#### **BARGE IN WITH TONE**

 $67 + \text{Ext}$ , no.  $+4/5$ 

- 4: barge in tone off
- 5 : barge in tone on

# **BARGE IN WITHOUT TONE**

 $90 + Ext. no. + 0/1$ 

- $0:$  off
	- $1:$  on

#### **DO NOT DISTURB**

 $85 + \text{Ext}$ , no.  $+0/1$ 

- 0: Disallow
- 1 : Allow

## **DO NOT DISTURB OVERRIDE**

 $85 + \text{Ext}$ , no.  $+0/1$ 

- 0: Disallow
- 1: Allow

12

**PAGING RIGHTS** (Available in Ultra Series)

87 + Ext. no. + 2/3

- 2: Disallow
- 3: allow

**DOSA ALLOW** (Available in Ultra Series)  $86 = EXT + 2/3$ 

2: Disallow

**Central Ringer** (Available in Ultra Series)

642 Off

643 On

**Time for Central Ringer**  $65 + 1$  to  $4 + HH$  MM (total four alarms can be feeded)

**Central Ringer Duration** SS=05 to 60 seconds

**To reset the full system** 69+49 (after this command the full system reset to initial state)

**To reset personal password**  $67 + \text{Ext.} + 9$  (the ext. password will be default i.e. 777)

**To Create Master copy in NV RAM** 69+58

**To recover Master copy from NV RAM** 69+59

**CHANGE PROGRAMMING PASSWORD**   $99 + New Pw + New Pw$ 

# **CHANGE NIGHT CODE**

88 + ZZ Nite code become ZZ default 99

**Extension pickup Group :**  $Pw + 89 + Ext$ . No. + Group No: (0 to 9)

**Second Programming Ext :**Pw + 52 + Ext. No. (Default is 20 & 21)

# **Transfer Ring Pattern**

 $37 + 0/1$ 

- 0: Double Ring
- 1: Single Ring

**Pulse rate setting including timing for local or 98 or STD/ISD (only in Ultra)**

75 + 00 to 99 + Pulse + STD Code/Local Code Pulse - (3 Digit) STD Code - (Six digit max)

For example you want local 120 sec., mobile calls 60 sec., WLL 90 seconds and Mumbai 16 seconds then the programme will be

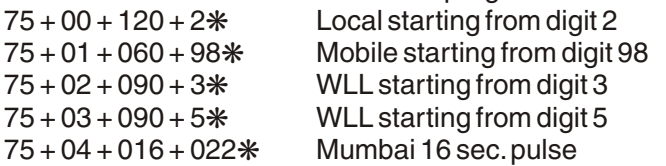

Similarly you can feed pulse for 95 or 94 or any other STD/ISD code.

## **Pulse Call Format**

 $74 + X + PPP$ PPP in paisa (000-999) 1 : for local 2 : for 95

3 : for STD

## **Hotel Features available in 616/832 Ultra Model (Require Software replacement)**

#### **Change Number**

51 + present number + new number

If new number already exist then present number and that number will interchange.

#### **Check In**

 $Pw + 46 + Ext$ . No.  $+1$ 

# **Check Out**

 $Pw + 46 + Ext. No. + 0$ After check out the call printout will come on printer.

#### **Room to Room Barring** (for 1264 Model)

 $PW + 34 + Fxt No + 4/5 +$ 

- 4 : Intercom to Intercom not allowed
- 5 : Intercom to Intercom allowed

#### **Guest Service Group Setting**

We can have three types of groups : Single guest group, Party guest group and Service group. Each extension can be classified under service group or guest.

Guest group 0 :

This group can call only service group extns. They cannot call any other guest. Normally, rooms occupied by separate guests should put in this group.

Guest Group 1 to Guest Group 8 :

Suppose a group of guests arrives in a hotel and they occupy 4 rooms and these 4 rooms can be grouped in one group say group 1. Once this is done, ext. programmed in group can call each other. They can also call service group ext. but cannot call other guest groups ext. if programmed or even extns. in group 0.

Eight such group can be defined Service group 9

All extensions belonging to hotel staff and management can be classified in this group. Any extension can be called from this group.

#### **Programming for guest group**

49 + extension number + group number group number (0 to 9)

#### **Change Operator Extension**

50 + extension number (only for 832 Model)

50 + 1 + Ext. No. for 1st operator (only for 1264 model)

50 + 2 + Ext. No. for 2nd operator (only for 1264 model)

Default ext. is 100 and operator can be access by any ext. by just dialing 9.

#### **Floor Service**

In hotels, all the rooms on one floor have a service room for room boys. The guest are required to dial an ext. no. (we call it a floor service code) to call room boy, just dial 8. The calls will go to service ext. of that floor.

#### **To make floor**

48 + extension number + floor number

#### **To make floor service extension**

47 + floor number + extension number

## **Call maturity timing**

66 + time (05-50 sec.)

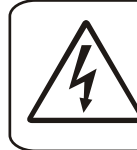

*Note : Please make sure when ever connecting Printer or computer to the EPABX system there should not be any voltage between the EPABX earth and the computer/printer earth otherwise damage may occur in any of the device.*

# NOTES:

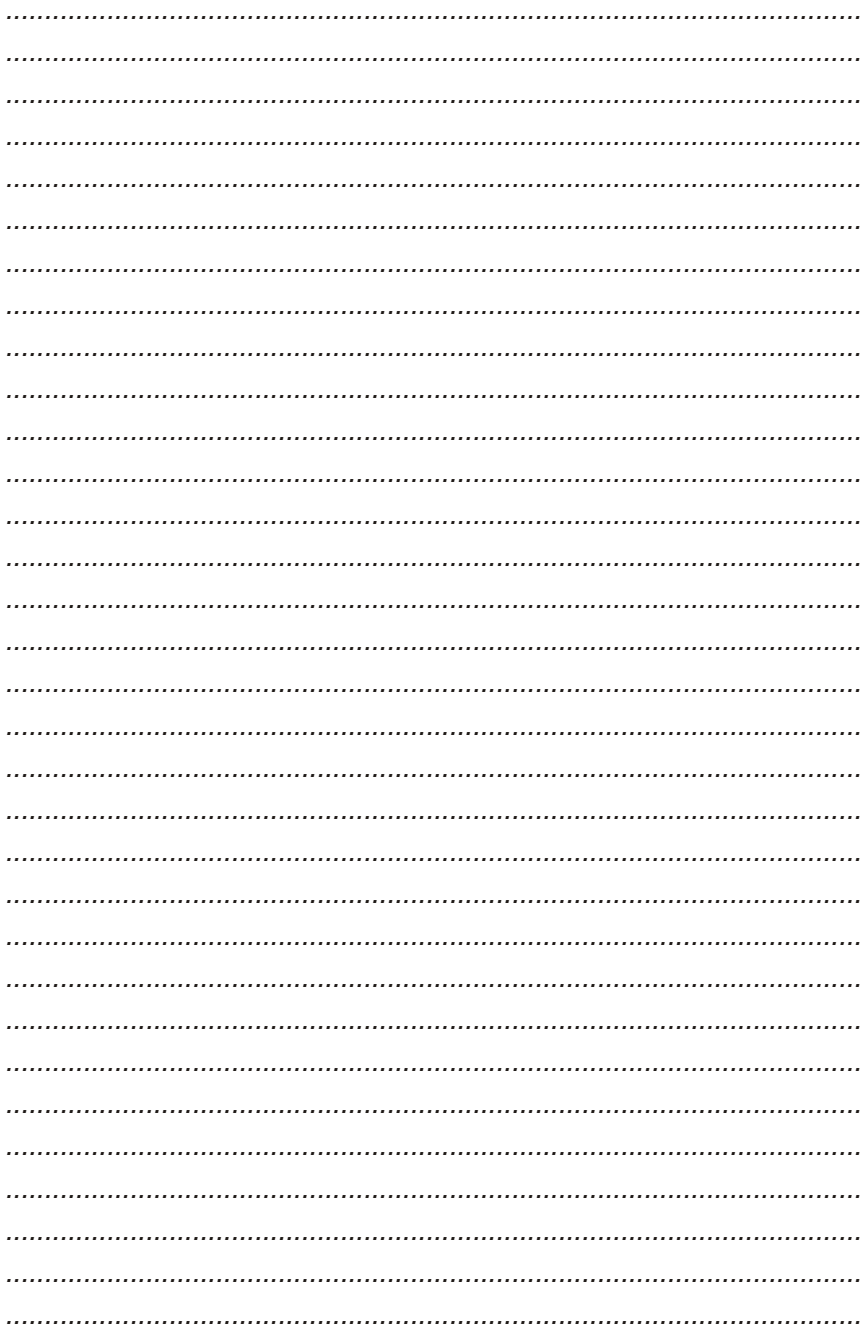